## **January 2015 VQManager Enhancements**

## **Sampling plan zoom out function**

We have just added the ability to see a larger sampling plan view.

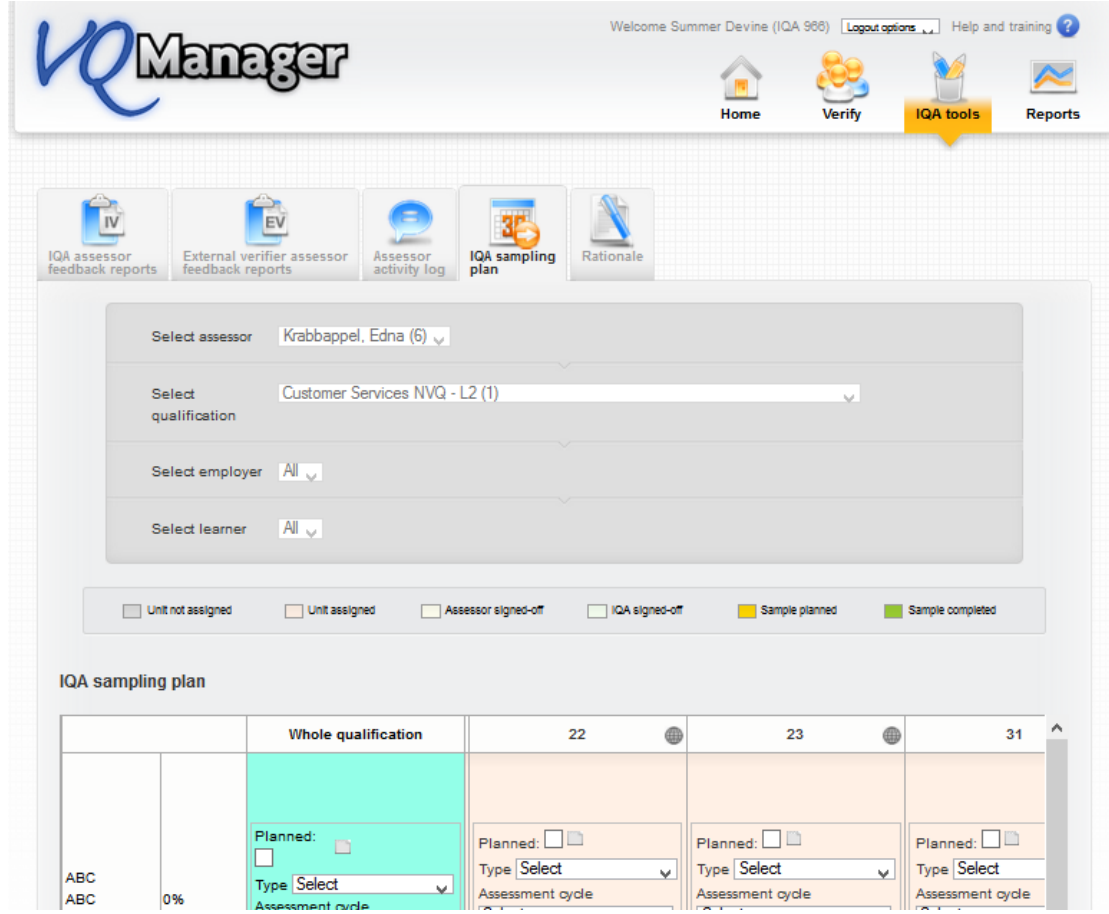

Click on the "world" icon in the top right hand corner of each unit to activate the zoom out.

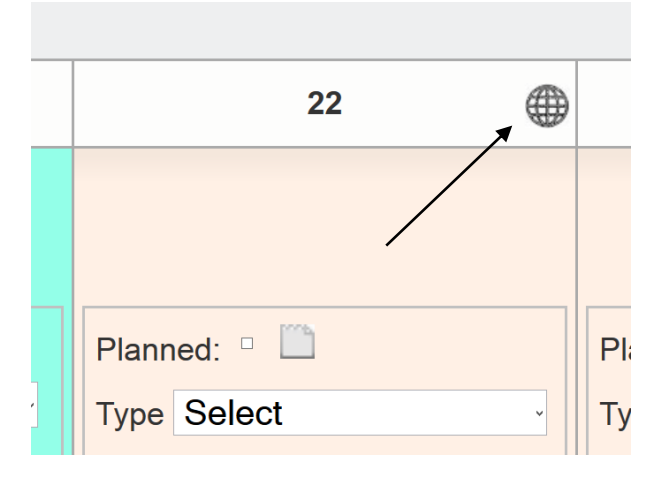

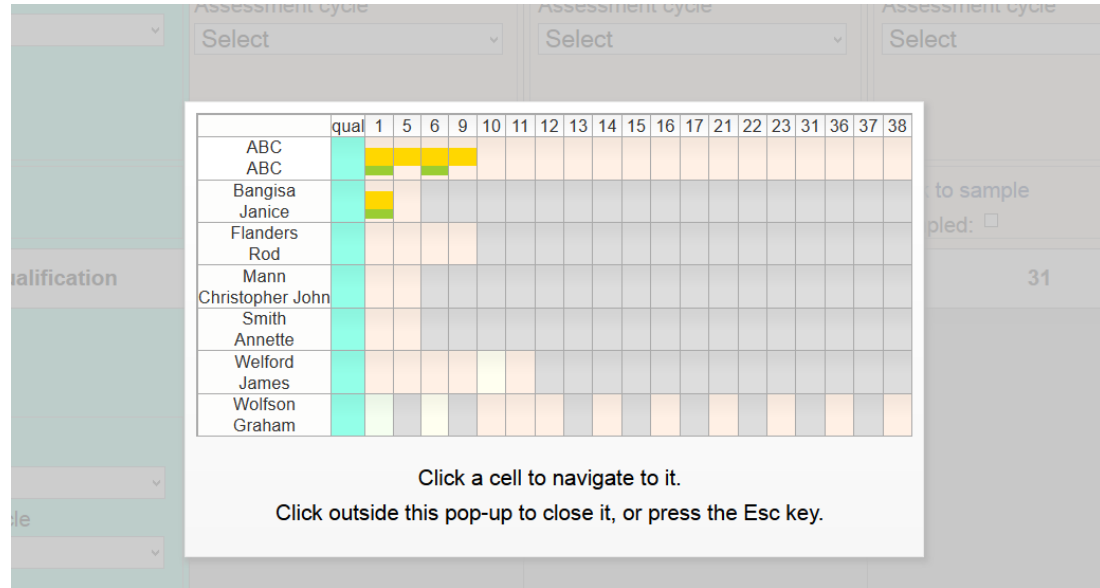

By clicking in a specific cell the pop up will close and you will be taken directly to that cell. This enhancement has been added to your centre automatically.

## **Making Activity Logs editable**

We have now made the activity logs editable.

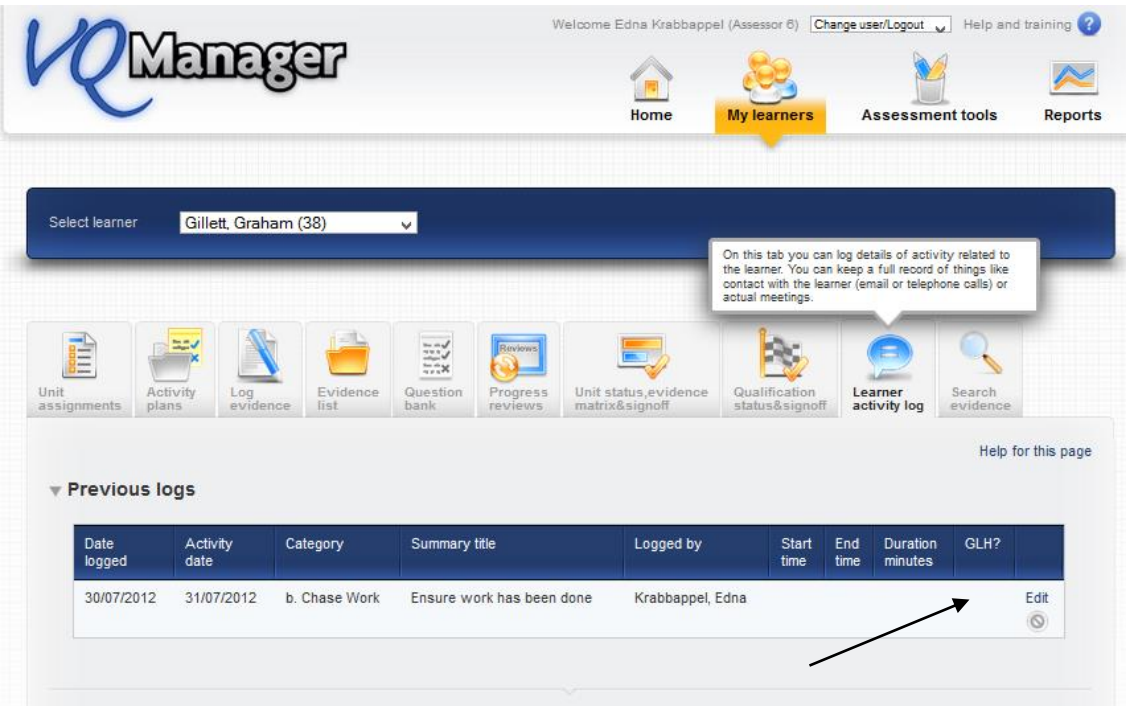

Select the "Edit" link to go to the Activity Log to edit it. A pop up appears containing all the previously entered details.

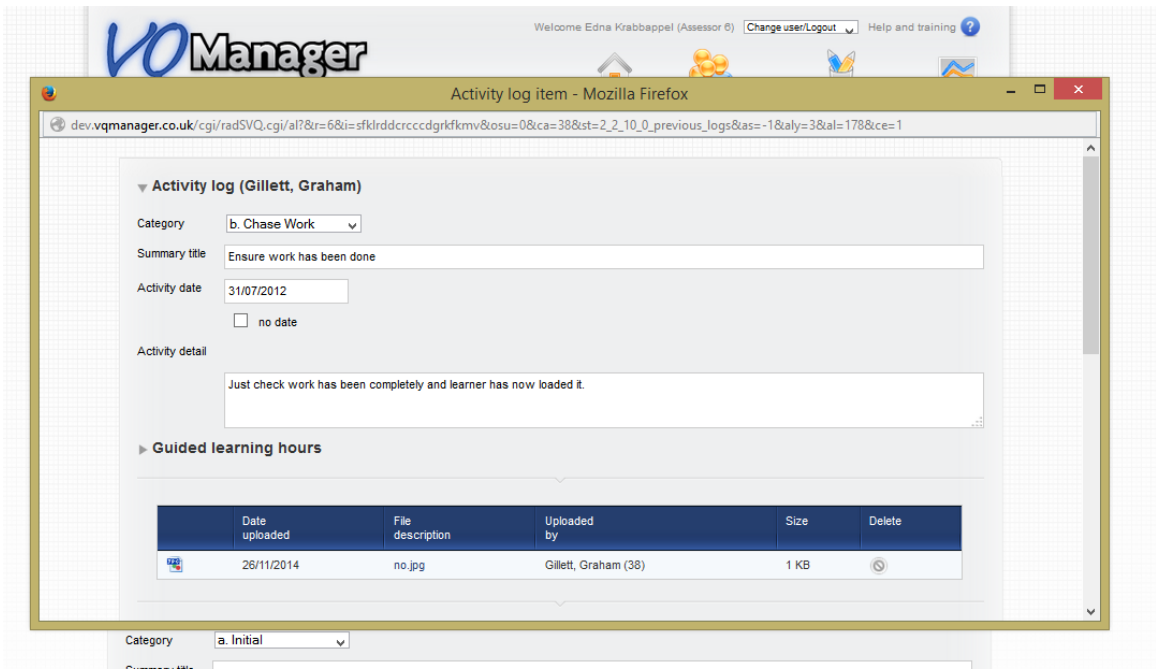

Scroll down the page and there is an audit trail area which has captured all the edits users made to that activity log.

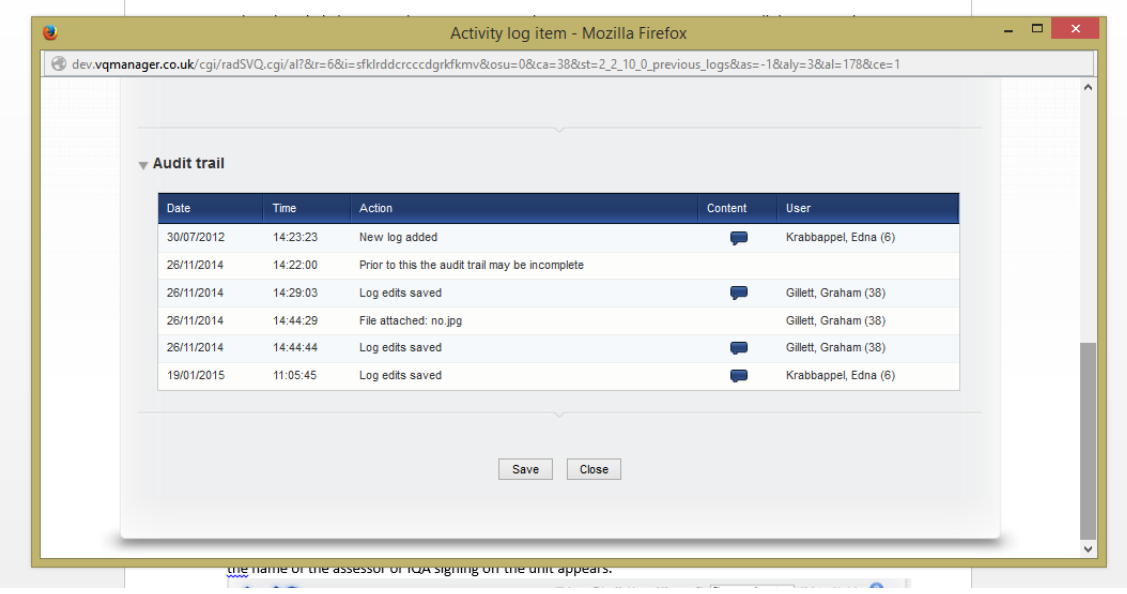

Select the content icon to view the audit for that particular entry

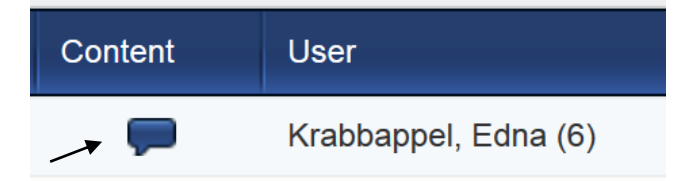

The pop up now includes a box above indicating what changes were made on that particular edit and by whom. Deleted items are highlighted in red and additions are highlighted in green.

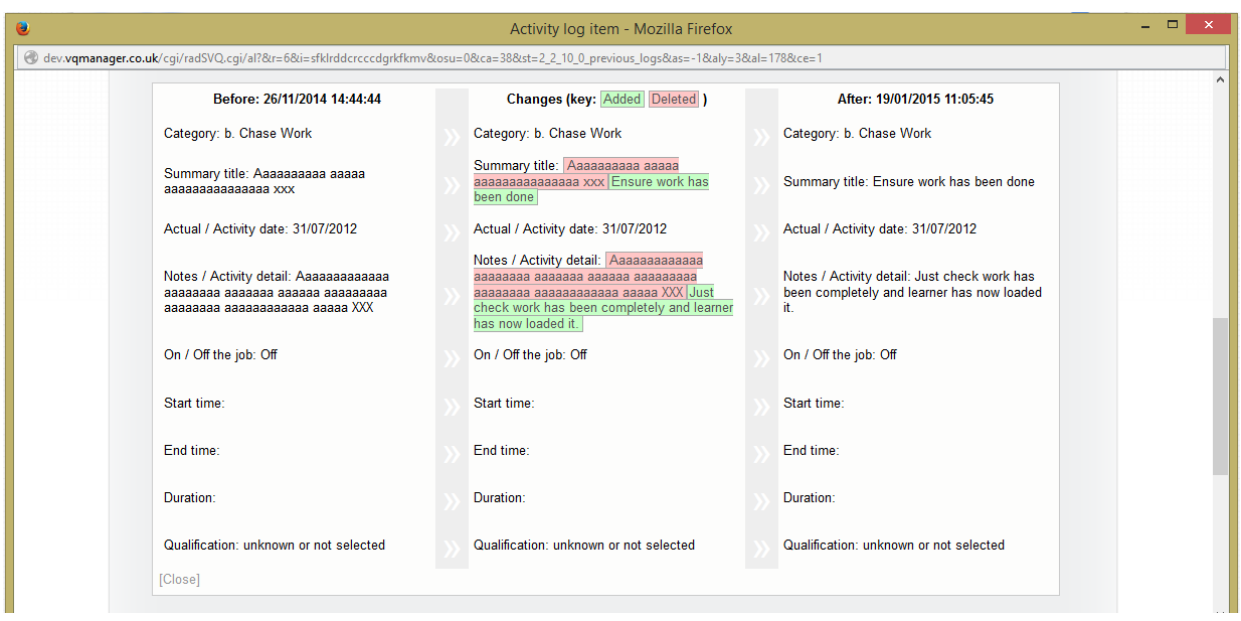

This enhancement has been added to your centre automatically

## **Unit Status Tab, sign off name**

On the Unit status, evidence matrix and signoff tab, when you roll over the date in the below view the name of the assessor or IQA signing off the unit appears.

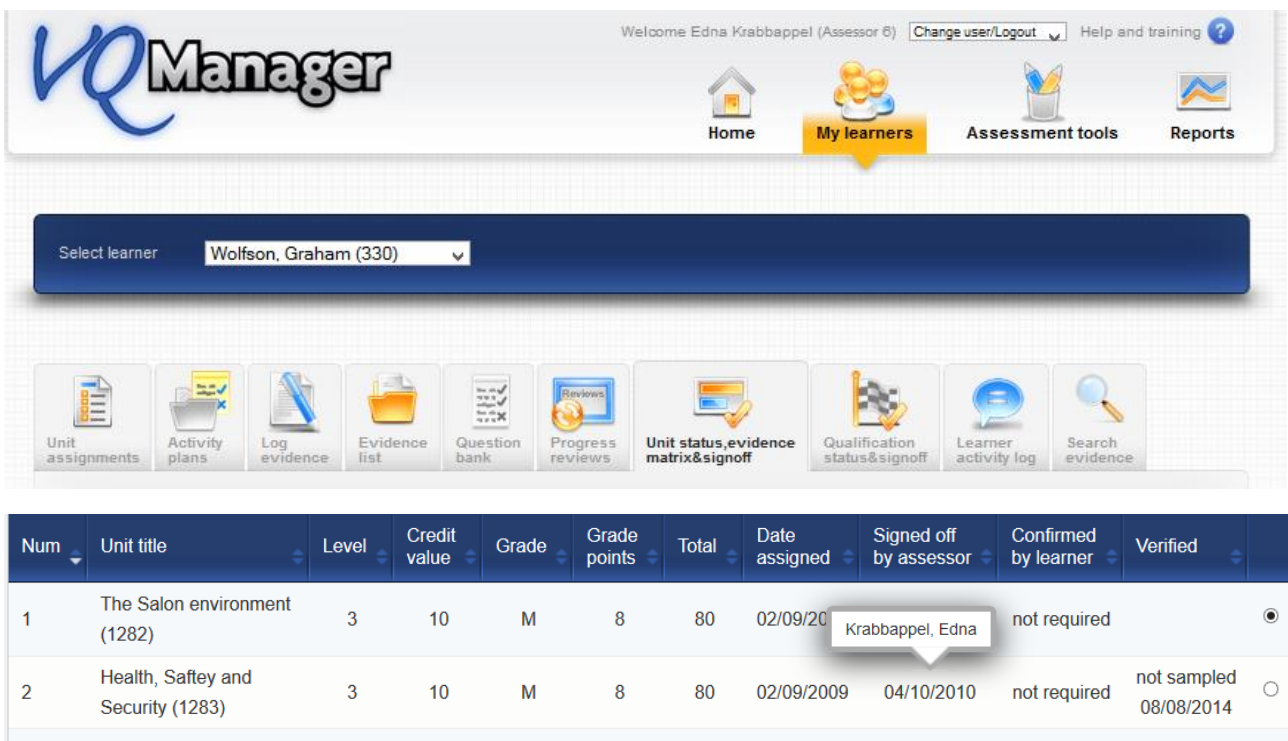

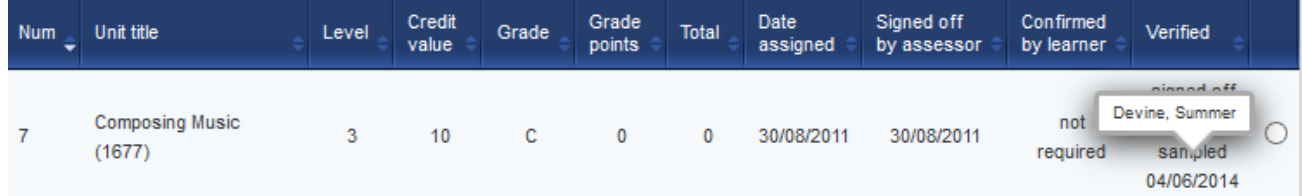

This enhancement has been added to your centre automatically